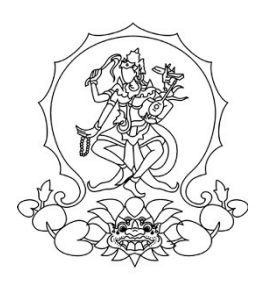

# **KEMENTERIAN PENDIDIKAN, KEBUDAYAAN, RISET, DAN TEKNOLOGI INSTITUT SENI INDONESIA DENPASAR**

Alamat : Jalan Nusa Indah Denpasar  $\mathbf{\mathcal{F}}(0361)$  227316, (0361) 233100 Website : http://www.isi-dps.ac.id, E-Mail : rektor@isi-dps.ac.id

PENGUMUMAN Nomor : 5814/IT5.5/DT.01.02/2024

#### **TENTANG** PEMBAYARAN SUMBANGAN PEMBINAAN PENDIDIKAN (SPP) CALON MAHASISWA BARU GELOMBANG-II PROGRAM MAGISTER DAN PROGRAM DOKTOR INSTITUT SENI INDONESIA DENPASAR TAHUN AKADEMIK 2024/2025

Disampaikan kepada Calon Mahasiswa Baru Gelombang-II Program Magister dan Program Doktor Institut Seni Indonesia Denpasar Tahun Akademik 2024/2025 bahwa Pembayaran SPP, dan Registrasi NIM semester Ganjil Tahun Akademik 2024/2025 **tgl 12 ~ 19 Agustus 2024.**

Ketentuan Pembayaran SPP, Registrasi NIM, dan Pengisian KRS melalui tahapanan sebagai berikut.

- 1) Calon Mahasiswa terlebih dahulu login melalui *link* <https://natamahardika.isi-dps.ac.id/> dengan akun masing-masing untuk mendapatkan kode VA (*virtual account*) dan nominal tagihan yang wajib dibayarkan;
- 2) Pengisian KRS dapat dilakukan setalah pembayaran SPP, login denegan akun masing-masing melalui *link:* <https://natacitta.isi-dps.ac.id/> melalui koordinasi pengelola Program Studi masingmasing.
- 3) Petunjuk/cara pembayaran (terlampir).

Demikian disampaikan untuk diperhatikan, terima kasih.

12 Agustus 2024 a.n. Rektor Kepala Biro Akademik, Kemahasiswaan, O Kepala Biro Anguyum, I Komang Arba Wirawan Tembusan : NIP 197012312003121003

- 1. Rektor ISI Denpasar sebagai laporan
- 2. Kepala Biro Umum dan Keuangan
- *3.* Kepala UPT TIK untuk diunggah ke *web*
- 4. Koordinator Program Studi Program Magister
- 5. Koordinator Program Studi Program Doktor
- 6. Pimpinan Bank BPD Kantor Cabang Utama Denpasar

## **Lampiran**

Pengumuman Nomor : 5814/IT5.5/DT.01.02/2024 Tanggal 12 Agustus 2024

## **Cara Melakukan Pembayaran dengan** *Virtual Account* **(***VA***)**

Calon Mahasiswa Baru **melakukan pembayaran ke rekening BPD Bali melalui** *VA* **(***Virtual Account* **)**

*Virtual Account***, (rekening tujuan pembayaran) terdiri dari:**

- **Kode Bank BPD Bali (129)**
- **Kode ISI Denpasar (5227)**
- *VA* **Calon Mahasiswa**

**(contoh** *VA* **calon mahasiswa : xxxxxxxxx) Maka** *Virtual Account***, (rekening tujuan BPD Bali) : 1295227xxxxxxxxx**

#### **1. Pilihan Jenis Pembayaran**

**Pembayaran dengan menggunakan** *Virtual Account* **(VA) dapat dilakukan dengan**  beberapa mekanisme sebagai berikut:

#### **A. Pembayaran melalui** *mobile banking* **BPD Bali:**

- 1. Masukkan *username* dan *password* / PIN pada aplikasi *mobile banking* anda
- 2. Pilih menu "Pembayaran"
- 3. Pilih "Pendidikan"
- 4. *Input VA* anda , contoh : xxxxxxxxx
- 5. Pilih ISI Denpasar
- 6. *Input* PIN *mobile banking* anda, untuk melanjutkan transaksi
- 7. Selesai.

Catatan:

Pembayaran dengan *mobile banking* BPD Bali, *Virtual Account*, (rekening tujuan BPD Bali) tidak disertakan Kode Bank BPD Bali dan Kode ISI Denpasar.

#### **B. Pembayaran melalui ATM Bersama:**

- 1. Pilih Bahasa
- 2. Masukkan PIN *e-banking* anda;
- 3. Pilih "Transaksi Lainnya";
- 4. Pilih "Transfer";
- 5. Pilih "ke Rekening Bank Lain ATM Bersama/*Link*";
- 6. Masukkan rekening (V*irtual Account)* tujuan; contoh : 1295227xxxxxxxxx lalu tekan "Benar";
- 7. Silahkan isi nomor referensi (dapat juga dikosongkan), kemudian tekan "Benar".
- 8. Muncul layar konfirmasi yang berisi nomor rekening tujuan Bank beserta jumlah yang dibayar;
- 9. Jika telah sesuai/benar, tekan "Benar";
- 10. Selesai.

#### **C. Pembayaran melalui** *mobile/e-banking* **Bank Lain:**

- 1. Login pada alamat internet *Banking* anda;
- 2. Pilih menu "Transfer"
- 3. Pilih menu "Transfer Antar Bank"
- 4. Pilih Bank tujuan, yaitu "Bank BPD Bali"
- 5. Masukkan nomor rekening (*Virtual Account*) rekening tujuan BPD Bali tanpa kode Bank BPD Bali

contoh : 5227xxxxxxxx

- 6. *Input* nominal yang ingin ditransfer (sesuai nominal tagihan), lalu tekan "Benar"
- 7. Muncul layar konfirmasi yang berisi nomor rekening tujuan beserta jumlah nominal yang dibayar
- 8. Masukkan *password*/PIN
- 9. selesai

## **D. Pembayaran Langsung Tunai**

- 1. Mahasiswa datang ke TELLER Bank BPD Bali terdekat;
- 2. Mahasiswa mengisi formulir/slip lembar setoran Bank BPD Bali;
	- Mengisi jumlah/nominal setoran;
	- Mengisi Rekening tujuan (V*irtual Account*) contoh : 1295227xxxxxxxx
	- dll (sesuai formulir)
- 3. Setorkan uang ke Teller BPD Bali
- 4. Mahasiswa menerima bukti setoran dari Bank
- 5. Selesai

### **Catatan :**

Melakukan pembayaran langsung tunai, harap menyimpan bukti setoran yang telah ada validasi Bank BPD Bali.

 $\mathcal{L}$  . The set of  $\mathcal{L}$